# T: **Komórka, adres, formuła – funkcje w arkuszu kalkulacyjnym**

Dzięki zastosowania **arkusza kalkulacyjnego** możemy tworzyć dokumenty w postaci tabel oraz dokonywać obliczeń. Wstawione w tabeli dane możemy prezentować w postaci różnorodnych wykresów.

Najbardziej rozpowszechnionym arkuszem kalkulacyjnym jest produkt Microsoftu – **EXCEL**.

Dokument w arkuszu kalkulacyjnym nazywa się **skoroszytem**, on zaś składa się z **arkuszy**. Każdy arkusz to tabela składająca się z **wierszy i kolumn**. Pojedyncze pole tabeli nazywamy **komórką**.

Każda komórka w arkuszu posiada swój adres, przypisany tylko do niej. Wiersze opisane są kolejnymi **cyfram**i, zaś kolumny **literami**.

Jeśli wstawimy tabelę z danymi to jej obszar stanowi pewien zakres. Dla poniższej tabeli jest zakres mieści się w: B4:E7

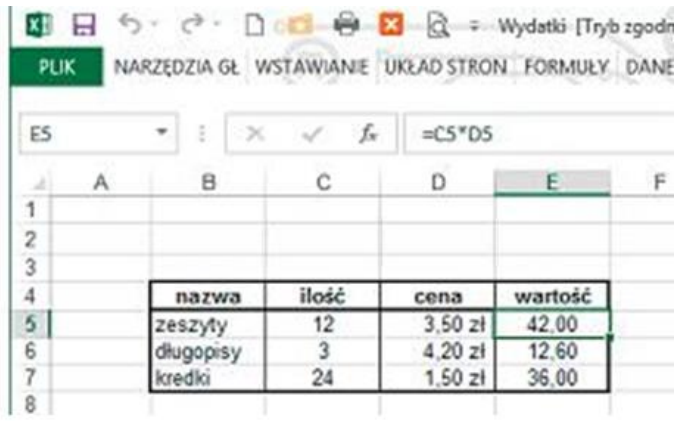

Do komórki możemy wstawić: liczbę, tekst oraz wzór (w arkuszy nosi on nazwę **formuły**).

**Formuła** to działanie matematyczne, zapisane w postaci dostępnych w arkuszu operacji i funkcji.

Pasek na którym wyświetlana jest zawartość danej komórki, zmienia się w pasek formuły gdy ta zawiera odpowiednią formułę.

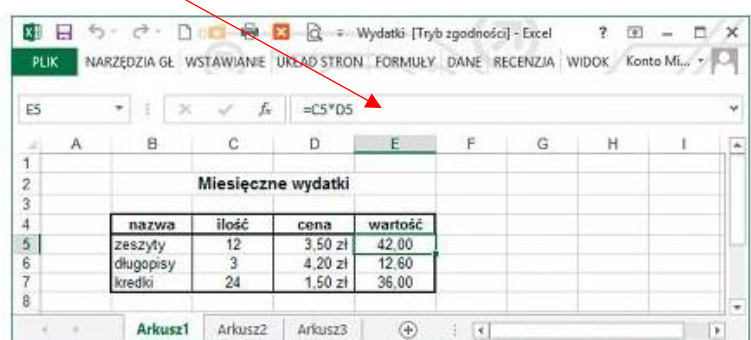

# **Obliczenia w arkuszu kalkulacyjnym**

Formuły w arkuszu kalkulacyjnym buduje się, stosując zasady tworzenia wyrażeń matematycznych, z nastepującymi zmianami:

- · operatory mnożenia, dzielenia i potegowania w formułach zostały zastapione znakami: "\*" – mnożenie; " $\ell$ " – dzielenie; " $\ell$ " – potęgowanie;
- formule należy poprzedzić znakiem "=", np.
	- $=$ A5+B5  $=(D3+E4)/2$
	- $=$ H1/K2\*100
- · w formułach zaleca się używanie adresów komórek, a nie konkretnych wartości do nich wprowadzonych (tak jak w matematyce czy fizyce we wzorach używa się nazw zmiennych) – użycie w formule konkretnych wartości umożliwi tylko jednokrotne jej przeliczenie (jak na kalkulatorze), np. "= (234 – 189)^2" poda w komórce konkretny wynik tego działania (czyli 2025).

W arkuszu kalkulacyjnym widok kursora może przybierać dwie formy:

kursor arkusza – w postaci obramowania komórki

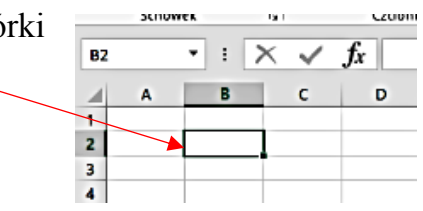

• kursor tekstowy – wskazujący między redagowania informacji w komórce lub pasku formuły

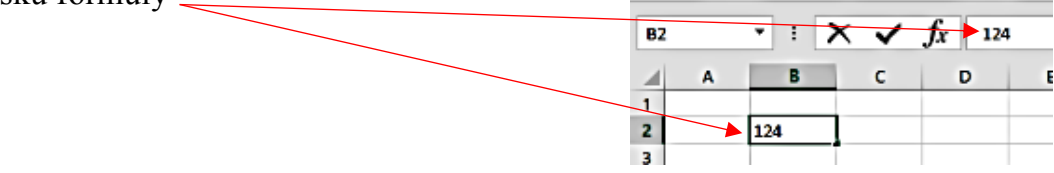

## **Podstawowe własności arkusza kalkulacyjnego**

Podstawową własnością arkusza jest możliwość wprowadzenia stosownych obliczeń matematycznych dla określonych komórek. Przykład: [www.youtube.com/watch?v=4lZkyjvAIBY](http://www.youtube.com/watch?v=4lZkyjvAIBY)

Formułę do obliczenia np. dodawania z dwóch komórek nie musimy zapisywać w kolejnej, może to być dowolna komórka, wybrana przez nas.

## **Zasada adresowania względnego**

Kiedy już umiemy wstawić formułę (nawet najprostszą), chcemy dokonać podobnych obliczeń dla powtarzających się danych w wielu innych komórek. Możemy to zrobić stosując adresowanie względne, polegające na "rozciągnięciu" pierwszej formuły na pozostałe komórki co spowoduje wykonanie obliczeń dla każdego działania oddzielnie.

Możemy to prześledzić na przykładzie: [www.youtube.com/watch?v=gwsUs2kqfcY](http://www.youtube.com/watch?v=gwsUs2kqfcY)

Praca w arkuszu kalkulacyjnym opiera się na adresowanie względem, gdyż znacznie upraszcza wykonywanie powtarzających się działań.

Formułę można także skopiować (**przeciągnij i upuść**) ale jest to czynność bardziej uciążliwa od adresowania względnego.

#### **Praca domowa:**

Stwórz prostą tabelę z danymi:

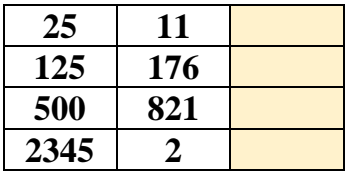

i oblicz stosując własności arkusza a następnie adresowanie względne sumy tych liczb w poziomie.